اللاسلكية (طرز مختارة فقط) دليل المستخدم

© Copyright 2008 Hewlett-Packard Development Company, L.P.

#### **إشعار خاص بالمنتج**

یصف دليل المستخدم هذا الميزات الشائعة الموجودة في معظم الطرز. قد لا تتوفر بعض الميزات في الكمبيوتر الخاص بك.

یُعد Windows علامة تجاریة مسجلة في الولایات المتحدة الأمریكية لشرآة Microsoft. إن Bluetooth علامة تجارية مملوكة لمالكيها ويتم استخدامها من قبل شركة Packard-Hewlett بموجب ترخيص.

إن المعلومات الواردة في هذا الدليل عرضة للتغيير دون إشعار مسبق. إن الضمانات الخاصة بمنتجات HP وخدماتها هي فقط تلك المعلن عنها بشكل واضح ضمن بنود الضمان الذي یصاحب مثل هذه المنتجات والخدمات. ویجب عدم اعتبار أي مما ورد هنا على أنه بمثابة ضمان إضافي. تخلي شركة HP مسئوليتها عن أي أخطاء فنية أو تحريرية أو أي أخطاء ناتجة عن سهو وردت في هذا المستند.

الثاني: أغسطس 2008

الإصدار الأول: یونيو 2008

رقم الجزء الخاص بالمستند: 172–463800

# جدول المحتويات

#### ا استخدام الأجهزة اللاسلكية (طرز مختارة فقط)

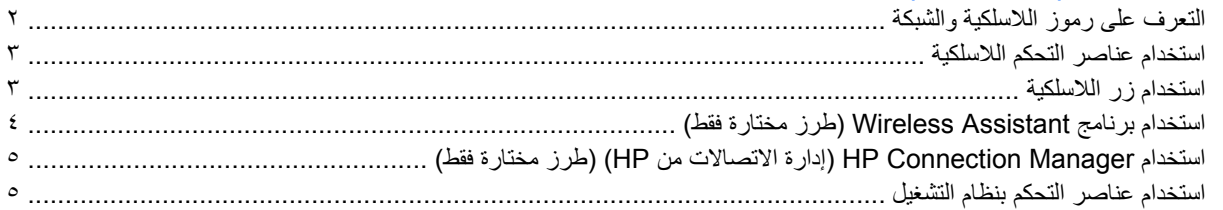

#### ٢ استخدام WLAN

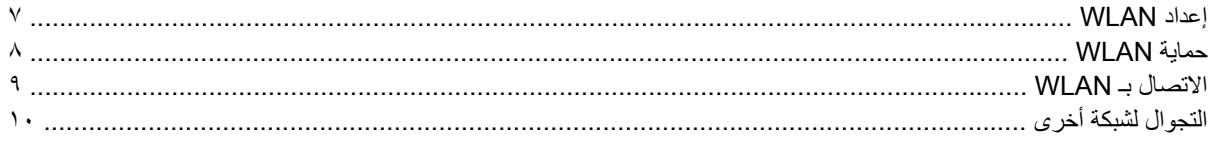

#### ۳ استخدام HP Mobile Broadband (طرز مختارة فقط)

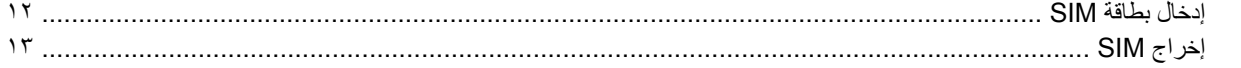

#### ءُ |استخدام الأجهزة المجهزة للاتصال اللاسلكي بواسطة Bluetooth (طرز مختارة فقط)

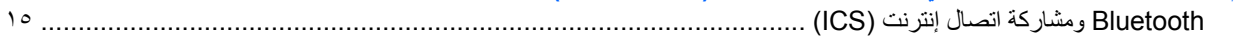

#### ه حل مشكلات

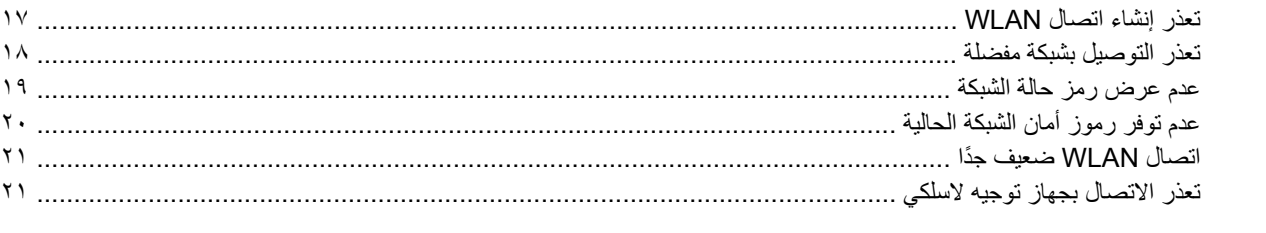

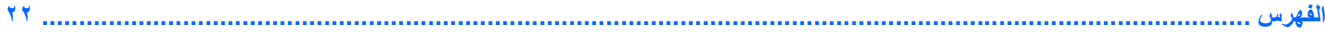

# <span id="page-4-0"></span>**١ استخدام الأجهزة اللاسلكية (طرز مختارة فقط)**

تقوم تكنولوجيا الاتصالات اللاسلكية بنقل البيانات عبر موجات الرادیو بدلاً من الأسلاك. یمكن أن یكون الكمبيوتر الخاص بك مزودًا بجهاز واحد أو أكثر من الأجهزة اللاسلكية التالية:

- جهاز الشبكة المحلية اللاسلكية (WLAN (- یقوم بتوصيل الكمبيوتر بشبكات محلية لاسلكية (والتي یشار إليها عادة بشبكات Fi-Wi، أو بشبكات LAN اللاسلكية، أو بشبكات WLAN (الموجودة في مكاتب الشرآة، وفي منزلك، وفي الأماآن العامة مثل المطارات، والمطاعم، والمقاهي، والفنادق والجامعات. في شبكة WLAN، یقوم آل جهاز لاسلكي محمول بالاتصال بجهاز توجيه لاسلكي أو بنقطة وصول لاسلكية.
- وحدة HP المحمولة واسعة النطاق—جهاز الشبكة الواسعة اللاسلكية (WWAN (الذي یوفر إمكانية الوصول إلى المعلومات في أي مكان تتوفر فيه خدمة مشغل شبكات الهاتف المحمول. في WWAN، یتصل آل جهاز محمول بالمحطة الأساسية لمشغل شبكات الهاتف المحمول. تقوم مشغلات شبكات الهاتف المحمول بتثبيت شبكات المحطات الأساسية (المشابهة بأبراج الهواتف المحمولة) على مستوى مناطق جغرافية كبيرة، حيث أنها توفر تغطية بمنتهى الفعالية للولايات, المناطق, أو حتى الدول بأكملها.
	- جهاز RBluetooth- یقوم بإنشاء شبكة خصوصية (PAN (للاتصال بأجهزة أخرى تدعم تكنولوجيا Bluetooth مثل أجهزة الكمبيوتر والهواتف والطابعات وسماعات الرأس ومكبرات الصوت والكاميرات. في شبكة PAN، یتصل آل جهاز مباشرةً بأجهزة أخرى، ویجب أن تكون الأجهزة بالقرب من بعضها البعض نسبيًا—عادة داخل حيز 10 أمتار (33 قدمًا تقریبًا) من بعضها البعض.

أجهزة كمبيوتر مزودة بأجهزة WLAN يدعم معيارًا أو أكثر من معايير الصناعة التالية لـ IEEE:

- یدعم b،802.11 المعيار المشهور الأول، معدلات بيانات تصل إلى ١١ ميغابایت في الثانية ویتم تشغيلها بتردد ٢٫٤ غيغاهرتز.
- یدعم g802.11 معدلات بيانات تصل إلى ٥٤ ميغابایت في الثانية ویتم تشغيلها بتردد ٢٫٤ غيغاهرتز. یتوافق جهاز g802.11 الخاص بـ WLAN مع أجهزة b802.11 السابقة، بحيث یمكن تشغيله على نفس الشبكة.
	- یدعم a802.11 معدلات بيانات تصل إلى ٥٤ ميغابایت في الثانية ویتم تشغيلها بتردد ٥ غيغاهرتز.

**ملاحظة:** لا یتوافق a802.11 مع b802.11 و g.802.11

● n802.11 الذي یدعم معدلات بيانات تصل إلى 450 ميجابایت في الثانية ویمكن تشغيله بسرعة 2.4 جيجاهرتز أو 5 جيجاهرتز، مما یجعله متوافقًا مع الإصدارات السابقة a802.11 وb وg.

**ملاحظة:** تعد المواصفات الخاصة بـWLAN n802.11 مسودة غير نهائية فقط. إذا آانت المواصفات النهائية مختلفة عن مواصفات المسودة, لربما تأثرت بذلك قدرة الكمبيوتر على الاتصال بأجهزة WLAN نوع n802.11 أخرى.

للحصول على مزید من المعلومات حول تكنولوجيا الاتصالات اللاسلكية، راجع المعلومات وارتباطات موقع ویب المتوفرة في and Help Support) تعليمات ودعم).

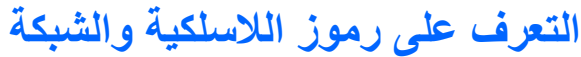

<span id="page-5-0"></span>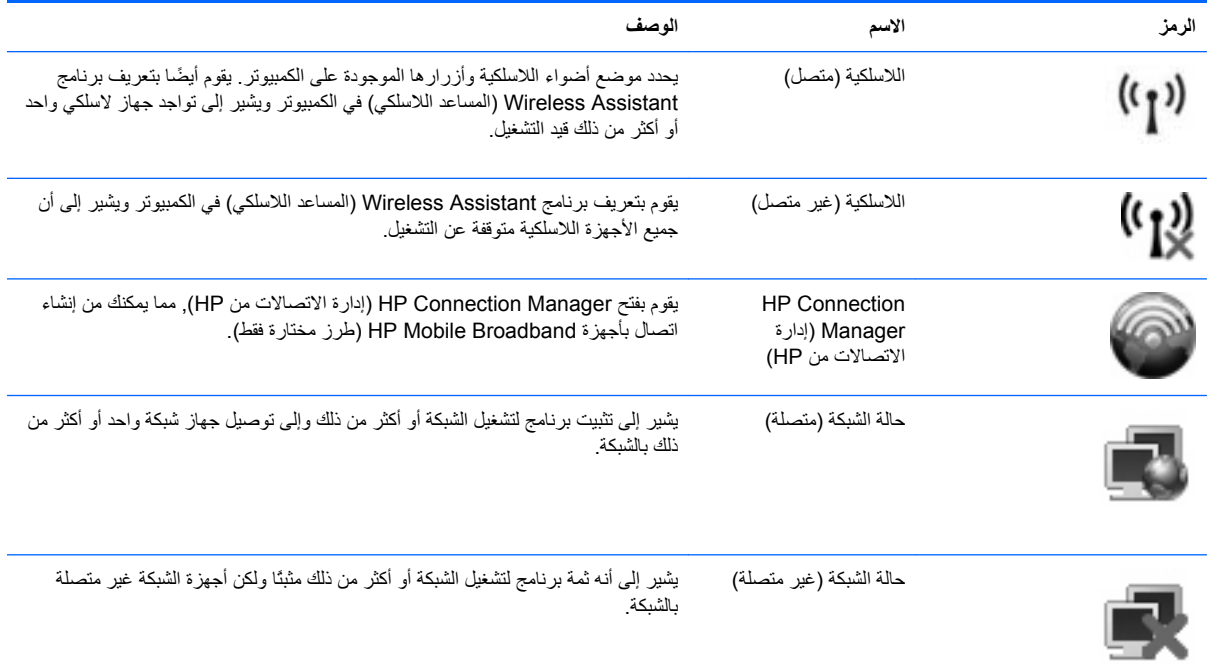

### **استخدام عناصر التحكم اللاسلكية**

یمكنك التحكم بالأجهزة اللاسلكية الموجودة بجهاز الكمبيوتر باستخدام هذه الميزات:

- زر اللاسلكية أو مفتاح اللاسلكية (والمشار إليه في هذا الدليل بزر اللاسلكية)
	- برنامج Assistant Wireless) طرز مختارة فقط)
- برنامج Manager Connection HP) إدارة الاتصالات من HP) (طرز مختارة فقط)
	- عناصر التحكم بنظام التشغيل

### **استخدام زر اللاسلكية**

<span id="page-6-0"></span>يحتوي جهاز الكمبيوتر على زر اللاسلكية، وجهاز لاسلكي واحد أو أكثر، وضوء أو ضوءين للاسلكية، حسب الطراز يتم تمكين كافة الأجهزة اللاسلكية الموجودة بجهاز الكمبيوتر لدى الشرآة المصنعة، لذا یتم إضاءة ضوء اللاسلكية (أزرق) عند تشغيل جهاز الكمبيوتر.

یشير ضوء اللاسلكية إلى حالة التشغيل العامة للأجهزة اللاسلكية، وليس لحالة الأجهزة الفردیة. إذا آان ضوء اللاسلكية أزرق، فهناك جهاز لاسلكي واحد على الأقل قيد التشغيل. إذا كان ضوء اللاسلكية في وضع إيقاف التشغيل، يتم إيقاف تشغيل كافة الأجهزة اللاسلكية.

**ملاحظة:** في بعض الطرز، تتم إضاءة ضوء اللاسلكية باللون الكهرماني عند إیقاف تشغيل جميع الأجهزة اللاسلكية.

بسبب تمكين الأجهزة اللاسلكية في المصنع، یمكنك استخدام زر اللاسلكية لتشغيل الأجهزة اللاسلكية أو إیقاف تشغيلها في آن واحد. یمكن التحكم في الأجهزة اللاسلكية الفردیة بواسطة برنامج Assistant Wireless) المساعد اللاسلكي) (طرز مختارة فقط) أو بواسطة Computer Setup) إعداد الكمبيوتر).

**ملاحظة:** إذا تم تعطيل الأجهزة اللاسلكية بواسطة Setup Computer) إعداد الكمبيوتر)، فلا یعمل زر اللاسلكية إلى أن تقوم بإعادة تمكين الأجهزة الخاصة بك.

### **استخدام برنامج Assistant Wireless) طرز مختارة فقط)**

<span id="page-7-0"></span>یمكن تشغيل جهاز لاسلكي أو إیقاف تشغيله باستخدام برنامج Assistant Wireless) المساعد اللاسلكي). إذا تم تعطيل جهاز لاسلكي بواسطة Setup Computer) إعداد الكمبيوتر)، فيجب إعادة تمكينه بواسطة Setup Computer) إعداد الكمبيوتر) قبل أن یمكن تشغيله أو إیقاف تشغيله باستخدام برنامج Assistant Wireless) المساعد اللاسلكي).

**ملاحظة:** لا یؤدي تمكين أحد الأجهزة اللاسلكية أو تشغيلها إلى اتصال جهاز الكمبيوتر تلقائيًا بشبكة اتصال أو بجهاز ممكن بتقنية .Bluetooth

لعرض حالة الأجهزة اللاسلكية, ضع المؤشر فوق رمز اللاسلكية في ناحية الإعلام, في أقصى یمين شریط المهام.

في حالة عدم عرض رمز اللاسلكية في ناحية الإعلام, اتبع الخطوات التالية لتغيير خصائص Assistant Wireless) المساعد اللاسلكي):

- **Windows Mobility <** (محمول آمبيوتر (**Mobile PC <** (التحكم لوحة (**Control Panel <** (ابدأ (**Start** حدد **.١ Center**) مرآز إعدادات الكمبيوتر المحمول).
- **.٢** انقر فوق رمز اللاسلكية في لوحة Assistant Wireless) المساعد اللاسلكي), الموجودة في الزاویة السفلية اليسرى لـ RWindows Mobility Center (مركز إعدادات الكمبيوتر المحمول).
	- **.٣** انقر فوق **Properties**) خصائص).
	- **HP Wireless رمز (HP Wireless Assistant icon in notification area** بجوار الاختيار مربع حدد **.٤ Assistant) المساعد اللاسلكي من HP (في ناحية الإعلام)**.
		- **.٥** انقر فوق **Apply**) تطبيق).

للحصول على مزید من المعلومات، راجع تعليمات برنامج Assistant Wireless) المساعد اللاسلكي):

- **.١** افتح برنامج Assistant Wireless) المساعد اللاسلكي) بالنقر فوق رمز اللاسلكية الموجود في Center Mobility Windows (مرآز إعدادات الكمبيوتر المحمول لـ Windows(.
	- **.٢** انقر فوق الزر **Help**) تعليمات).

### <span id="page-8-0"></span>**استخدام Manager Connection HP) إدارة الاتصالات من HP) (طرز مختارة فقط)**

یمكنك استخدام Manager Connection HP) إدارة الاتصالات من HP (للتوصيل بـWWAN بواسطة جهاز Mobile HP Broadband في الكمبيوتر لدیك (طرز مختارة فقط).

لتشغيل Manager Connection) إدارة الاتصالات), انقر نقرً ا مزدوجً ا فوق رمز **Manager Connection**) إدارة الاتصالات) في ناحية الإعلام أقصى یمين شریط المهام.

– أو –

**HP <** (HP من الاتصالات إدارة (**HP Connection Manager <** (البرامج آافة (**All Programs <** (ابدأ (**Start** حدد **Manager Connection**) إدارة الاتصالات من HP(.

للمزید من التفاصيل حول استخدام Manager Connection) إدارة الاتصالات), راجع التعليمات الخاصة ببرنامج Connection Manager) إدارة الاتصالات).

### **استخدام عناصر التحكم بنظام التشغيل**

تقدّم بعض أنظمة التشغيل أيضًا طريقة ما لإدارة الأجهزة اللاسلكية المتكاملة والاتصال اللاسلكي. على سبيل المثال, يقدّم نظام التشغيل Windows لك Center Sharing and Network) مرآز الشبكة والمشارآة) بحيث تتمكن من إعداد اتصال أو شبكة والتوصيل بشبكة وإدارة شبكات لاسلكية وتشخيص الاتصالات وتصحيحها.

للوصول إلى Center Sharing and Network) مرآز الشبكة والمشارآة), انقر فوق **Start**) ابدأ) **> Panel Control**) لوحة .(والمشارآة الشبكة مرآز (**Network and Sharing Center <** (وإنترنت شبكة (**Network and Internet <** (التحكم

للمزید من المعلومات, راجع Support and Help) التعليمات والدعم) لـWindows. انقر فوق **Start**) ابدأ) **> and Help Support**) تعليمات ودعم).

# **٢ استخدام WLAN**

<span id="page-9-0"></span>باستخدام جهاز WLAN، یمكنك الوصول إلى شبكة محلية لاسلكية (WLAN(، تتكون من أجهزة آمبيوتر وملحقات أخرى یتم الربط بينها بواسطة جهاز توجيه لاسلكي أو نقطة وصول لاسلكية.

**ملاحظة:** أحياناً یتم استخدام المصطلحين جهاز التوجيه اللاسلكي ونقطة وصول لاسلكية بشكل متبادل.

- وبشكل مطابق تستخدم الشبكة WLAN ذات النطاق الواسع، مثل شبكة WLAN الخاصة بشرآة أو بشبكة محلية لاسلكية عمومية، نقاط وصول لاسلكية یمكنها خدمة عدد كبير من أجهزة الكمبيوتر والملحقات كما یمكنها الفصل بين وظائف الشبكة الحيوية.
	- وبشكل مطابق تستخدم الشبكة WLAN الخاصة بمنزل أو بمكتب صغير جهاز توجيه لاسلكي، یسمح للعدید من أجهزة الكمبيوتر اللاسلكية والسلكية بالمشاركة في الاتصال بإنترنت وبالطابعة وبالملفات دون الحاجة إلى أجزاء إضافية من الأجهزة أو البرامج.

لاستخدام جهاز WLAN بالكمبيوتر الخاص بك، یجب عليك التوصيل بالبنية الأساسية الخاصة بـWLAN) المتوفرة من خلال موفر الخدمة أو شبكة اتصال الشركة).

### **إعداد WLAN**

لضبط WLAN والاتصال بالإنترنت, فإنك تحتاج إلى الأجهزة التالية:

- <span id="page-10-0"></span>● مودم واسع النطاق (إما DSL أو آوابل) **(1)** وخدمة إنترنت عالية السرعة یتم شراؤها من موفر خدمة إنترنت (ISP(.
	- جهاز توجيه لاسلكي (یتم شراؤه بشكل منفصل) **(2)**.
		- الكمبيوتر اللاسلكي **(3)**

یظهر الرسم التوضيحي الموجود أدناه مثالاً لتثبيت شبكة لاسلكية متصلة بالإنترنت.

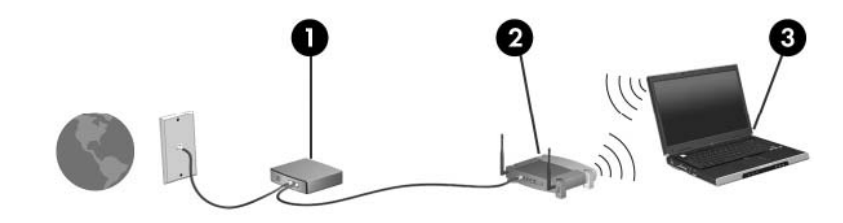

كلما اتسعت الشبكة، أمكن توصيل أجهزة كمبيوتر لاسلكية وسلكية إضافية بالشبكة للوصول إلى الإنترنت.

للحصول على المساعدة في إعداد شبكة WLAN، راجع المعلومات المقدمة بواسطة الشرآة المصنعة لجهاز التوجيه الخاص بك أو بواسطة موفر خدمة الإنترنت الخاص بك.

### **حماية WLAN**

<span id="page-11-0"></span>بسبب تصميم معيار WLAN بقدرات محدودة من الأمان فقط - وذلك بشكل أساسي لتجنب التصنّت العرضي بدلاً من طرق الهجوم الأقوى - فمن الضروري الأخذ بعين الاعتبار أن شبكات WLAN تكون أآثر عرضة لنقاط ضعف معروفة وجيدة التوثيق بالنسبة للأمان.

شبكات WLAN في أماآن عامة, أو "نقاط فعالة", مثل المقاهي والمطارات قد لا توفر أي أمان. یتم تطویر تقنيات جدیدة من قبل صانعي الأجهزة اللاسلكية وموفري خدمة النقاط الفعالة مما یجعل البيئة العامة آمنة ومجهولة بشكل أآثر. إذا آنت مهتمًا بأمان الكمبيوتر في النقطة الفعالة، حدد أنشطة الشبكة إلى البرید الإلكتروني غير الهام والتنقل الأساسي في الإنترنت.

عند إعداد شبكة WLAN أو التوصيل بشبكة WLAN موجودة، قم دومًا بتمكين ميزات الحمایة لحمایة الشبكة الخاصة بك ضد الوصول غير المسموح به. مستویات الحمایة الشائعة هي الوصول المحمي من Fi-Wi) WPA (والخصوصية الشبيهة بالسلكية (WEP(. إشارات الرادیو اللاسلكية تتنقل خارج الشبكة فلذلك تتمكن أجهزة WLAN أخرى من تلقي الإشارات غير المحمية وبالتالي إما التوصيل بشبكتك (تطفلاً) أو التقاط معلومات یتم إرسالها عبر الشبكة. بالرغم من ذلك, یمكنك اتخاذ إجراءات من أجل حمایة شبكة WLAN:

#### ● **استخدام جهاز إرسال واستقبال لاسلكي يتضمن حماية مدمجة**

العدید من الشبكات الأساسية اللاسلكية والعبارات وأجهزة التوجيه تقدّم ميزات الحمایة المدمجة مثل بروتوكولات الحمایة اللاسلكية وجدران الحمایة. بواسطة جهاز الإرسال والاستقبال اللاسلكي الصحيح, یمكنك حمایة شبكتك من مخاطر الأمان اللاسلكي الأآثر شيوعً ا.

● **العمل خلف جدار حماية**

یعتبر جدار الحمایة حاجزً ا یفحص البيانات وطلبات البيانات المرسلة إلى شبكتك ثم یتخلص من أي عناصر مریبة. تتوفر جدران الحمایة في أشكال متعددة، آل من البرامج والأجهزة. تستخدم بعض الشبكات توليفة من النوعين.

● **استخدام التشفير اللاسلكي**

تتوفر تشكيلة متنوعة من بروتوكولات التشفير المعقدة لشبكة WLAN الخاصة بك. ابحث عن الحل المناسب لحمایة شبكتك على أفضل نحو:

- **خصوصية شبيهة بالسلكية (WEP (**عبارة عن بروتوآول حمایة لاسلكي یستخدم مفتاح WEP لترميز أو تشفير جميع بيانات الشبكة قبل إرسالها. عادة,ً یمكنك السماح للشبكة بتعيين مفتاح WEP. یمكنك بدلاً من ذلك إعداد مفتاح خاص أو إنشاء مفتاح مختلف أو اختيار خيارات متقدمة أخرى. بدون المفتاح الصحيح لا یتمكن الآخرون من استخدام WLAN.
- **الوصول المحمي من Fi-Wi) WPA(**, مثل WEP, یستخدم إعدادات الأمان لتشفير وفك تشفير البيانات المرسلة عبر الشبكة. بالرغم من ذلك, بدلاً من استخدام مفتاح ثابت واحد لعمليات التشفير مثل ما يقوم به بروتوكول WEP, یقوم بروتوكول WPA باستخدام بروتوكول تكامل مؤقت للمفاتيح (TKIP) لإنشاء مفتاح جدید دینامیكيًا لكل حزمة. ویقوم البروتوكول أیضًا بإنشاء مجموعات مختلفة من المفاتيح لكل كمبيوتر متصل بالشبكة.
	- **إغلاق الشبكة**

إذا أمكن الأمر, فتجنب بث اسم الشبكة (SSID (من خلال جهاز الإرسال والاستقبال اللاسلكي. تقوم معظم الشبكات أولاً ببث الاسم, وتخبر أي كمبيوتر قريب بأن شبكتك متوفرة. عملية إغلاق الشبكة تقلل من تعرّف أجهزة كمبيوتر أخرى على شبكتك.

**ملاحظة:** إذا آانت شبكتك مغلقة ولم یتم بث اسم الشبكة (SSID (فيجب عليك أن تعرف أو تذآر اسم الشبكة (SSID (بحيث تتمكن من توصيل أجهزة جدیدة بالشبكة. اآتب اسم الشبكة (SSID (واحتفظ به في مكان آمن قبل إغلاق الشبكة.

### **الاتصال بـ WLAN**

للاتصال بـ WLAN، اتبع هذه الخطوات:

<span id="page-12-0"></span>**.١** تأآد من تشغيل جهاز WLAN. إذا تم تشغيله، فسيضيء ضوء اللاسلكية. إذا تم إیقاف تشغيل ضوء اللاسلكية، فاضغط على زر اللاسلكية.

**ملاحظة:** في بعض الطرز، تتم إضاءة ضوء اللاسلكية باللون الكهرماني عند إیقاف تشغيل جميع الأجهزة اللاسلكية.

- **.٢** حدد **Start**) ابدأ) **> to Connect**) الاتصال بـ).
- **.٣** حدد WLAN من القائمة، ثم اآتب مفتاح أمان الشبكة، إذا آان مطلوبا.ً
- إذا آانت الشبكة غير مؤمنة، مما یعني أن بإمكان أي شخص الوصول إلى الشبكة، یتم عرض تحذیر. انقر فوق **Connect Anyway**) الاتصال على أیة حال) لقبول التحذیر وإآمال الاتصال.
- إذا آانت الشبكة شبكة WLAN تعتمد على الحمایة فتتم مطالبتك بإدخال مفتاح حمایة الشبكة الذي هو رمز حمایة. اآتب الرمز, ثم انقر فوق **Connect**) اتصال) لإتمام الاتصال.

**ملاحظة:** إذا لم یتم سرد أیة شبكة من شبكات WLAN، فأنت خارج نطاق جهاز التوجيه أو نقطة الوصول اللاسلكية.

**ملاحظة:** إذا لم تر الشبكة المراد الاتصال بها، فانقر فوق **network or connection a up Set**) إعداد اتصال أو شبكة). یتم عرض قائمة فيها الخيارات. یمكنك اختيار البحث عن شبكة والاتصال بها یدویًا أو إنشاء اتصال شبكة جدید.

بعد إنشاء الاتصال, ضع المؤشر فوق رمز حالة الشبكة في ناحية الإعلام أقصى یمين شریط المهام للتحقق من اسم الاتصال وحالته.

**ملاحظة:** یعتمد نطاق العمل (إلى أي مدى تصل الإشارات اللاسلكية) على تشغيل WLAN) الاتصال اللاسلكي) أو مُصنع جهاز التوجيه والتداخلات مع الأجهزة الإلكترونية الأخرى أو الحواجز القائمة مثل الحوائط والأرضيات.

تتوفر المزید من المعلومات حول استخدام WLAN من خلال الموارد التالية:

- معلومات من موفر خدمة الإنترنت وإرشادات الشرآة المصنعة مرفقة بجهاز التوجيه اللاسلكي وأجهزة WLAN الأخرى
	- معلومات وارتباطات موقع ویب المتوفرة في Support and Help) التعليمات والدعم)

للحصول على قائمة بشبكات WLAN العمومية القریبة منك، اتصل بـ ISP) بموفر خدمة إنترنت) الخاص بك أو ابحث على ویب. تتضمن مواقع ويب التي تسرد شبكات محلية لاسلكية عمومية Lotspotlist، و Cisco Internet Mobile Office Wireless Locations، و Geektools. راجع كل موقع خاص بشبكة محلية لاسلكية عمومية لمعرفة التكلفة ومتطلبات الاتصال.

للحصول على معلومات إضافية حول توصيل جهاز الكمبيوتر بشبكة WLAN خاصة بشركة، اتصل بمسؤول شبكة الاتصال أو بقسم تكنولوجيا المعلومات.

### **التجوال لشبكة أخرى**

<span id="page-13-0"></span>عندما تقوم بنقل الكمبيوتر في نطاق شبكة WLAN أخرى, فيحاول نظام التشغيل Windows التوصيل بتلك الشبكة. إذا نجحت المحاولة, اتصل الكمبيوتر آليًا بالشبكة الجدیدة. إذا لم یتعرف نظام التشغيل Windows على الشبكة الجدیدة, فاتبع نفس الإجراء المستخدم في البدایة للتوصيل بشبكة WLAN.

# <span id="page-14-0"></span>**٣ استخدام Broadband Mobile HP) طرز مختارة فقط)**

یقوم جهاز Broadband Mobile HP بتمكين الكمبيوتر من استخدام شبكات لاسلكية واسعة النطاق (شبكات WWAN (للوصول إلى الإنترنت من أماآن إضافية وعبر مناطق أآبر مما یمكنه الوصول إليه باستخدام شبكات WLAN. یتطلب استخدام Mobile HP Broadband وجود موفر خدمة الشبكات (یسمى بـمشغل شبكة الأجهزة المحمولة)، والذي یكون في معظم الحالات مشغل شبكات الهاتف المحمول. تغطية Broadband Mobile HP مماثلة لتغطية صوت الهاتف المحمول.

عند استخدامها مع خدمة مشغل شبكات الأجهزة المحمولة، تتيح لك Broadband Mobile HP إمكانية البقاء قيد الاتصال بالإنترنت، أو إرسال رسائل البريد الإلكتروني، أو الاتصال بشبكة الشركة الخاصة بك سواء أكنت في الطريق أو خارج نطاق نقاط Wi-Fi الفعالة.

تدعم شركة HP التقنيات التالية:

- HSPA) وصول الحزمة عالية السرعة), التي توفر إمكانية الوصول إلى الشبكات وفقًا لمعيار الاتصالات اللاسلكية الخاص بالنظام العالمي للاتصالات اللاسلكية (GSM).
- DO-EV ) ُ التطور ُ البيانات المحسنة), التي توفر إمكانية الوصول إلى الشبكات وفقًا لمعيار الاتصالات لتقسيم رموز الوصول المتعدد .(CDMA)

قد تحتاج إلى الرقم التسلسلي الخاص بوحدة Broadband Mobile HP لتنشيط الخدمة اللاسلكية واسعة النطاق. یوجد الرقم التسلسلي على الملصق داخل حجرة البطاریة الخاصة بالكمبيوتر.

یتطلب بعض مشغلي شبكة الأجهزة المحمولة استخدام وحدة هویة المشترك (SIM(. تحتوي بطاقة SIM على المعلومات الأساسية عنك، مثل PIN) رقم التعریف الشخصي)، فضلاً عن معلومات الشبكة. تتضمن بعض أجهزة الكمبيوتر بطاقة SIM مثبتة مسبقًا في حجرة البطاریة. في حالة عدم تثبيت بطاقة SIM مسبقًا, فقد یتوفر ضمن المعلومات عن Broadband Mobile HP المزودة بالكمبيوتر أو قد یقدّمها مشغل شبكة الأجهزة المحمولة على انفراد من الكمبيوتر.

للحصول على معلومات حول إدخال بطاقة SIM وإزالتها, راجع القسمين "إدخال بطاقة SIM "و "إزالة بطاقة SIM "في هذا الفصل.

للحصول على معلومات حول HP Mobile Broadband وكيفية تنشيط الخدمة مع مشغل شبكة الأجهزة المحمولة المفضل، راجع المعلومات عن الجهاز المحمول واسع النطاق المزودة بالكمبيوتر الخاص بك. للحصول على معلومات إضافية، راجع موقع الویب لـHP على http://www.hp.com/go/mobilebroadband(في الولايات المتحدة فقط).

### **إدخال بطاقة SIM**

**تنبيه:** لتجنب إلحاق التلف بالموصلات، استخدم الحد الأدنى من قوة الضغط عند ترآيب SIM.

لتركيب SIM:

- <span id="page-15-0"></span>**.١** قم بإیقاف تشغيل جهاز الكمبيوتر. إذا لم تكن متأآداً مما إذا آان الكمبيوتر في وضع إیقاف التشغيل أم في Hibernation) الإسبات)، قم بتشغيل الكمبيوتر بواسطة الضغط على زر التشغيل. ثم قم بإیقاف تشغيل الكمبيوتر من خلال نظام التشغيل.
	- **.٢** قم بإغلاق الشاشة.
	- **.٣** افصل آافة الأجهزة الخارجية المتصلة بجهاز الكمبيوتر.
		- **.٤** افصل سلك الطاقة من مأخذ التيار المتناوب.
	- **.٥** اقلب الكمبيوتر وضعه على سطح مستو بحيث تكون حجرة البطاریة في اتجاهك.
		- **.٦** قم بإزالة البطاریة.
	- **.٧** قم بترآيب SIM في فتحة SIM، ثم ادفعها بلطف في الفتحة حتى تستقر في مكانها.

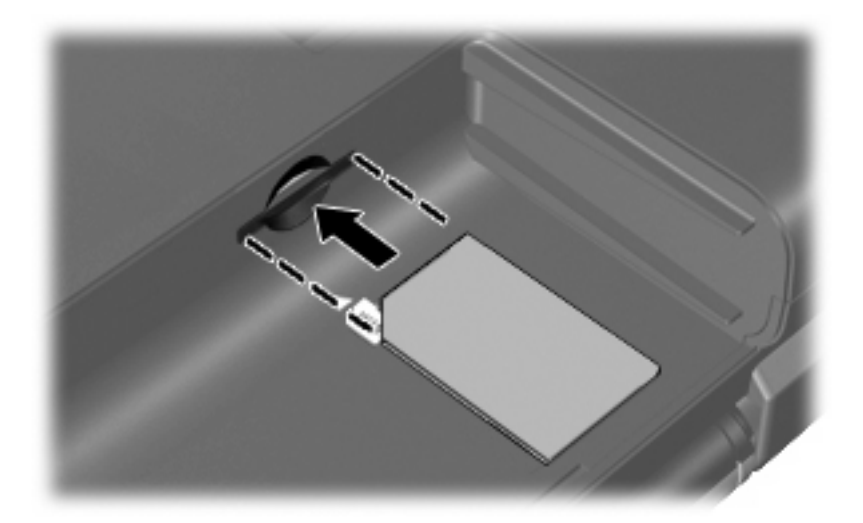

- **.٨** استبدل البطاریة.
- ملاحظة: إذا لم تتم إعادة تركيب البطارية, فيتم تعطيل وحدة HP Mobile Broadband.
	- **.٩** قم بإعادة توصيل الطاقة الخارجية.
		- **.١٠** أعد توصيل الأجهزة الخارجية.
			- **.١١** قم بتشغيل جهاز الكمبيوتر.

### **إخراج SIM**

لإخراج SIM:

- <span id="page-16-0"></span>**.١** قم بإیقاف تشغيل جهاز الكمبيوتر. إذا لم تكن متأآداً مما إذا آان الكمبيوتر في وضع إیقاف التشغيل أم في "الإسبات"، قم بتشغيل الكمبيوتر بواسطة الضغط على زر التشغيل. ثم قم بإیقاف تشغيل الكمبيوتر من خلال نظام التشغيل.
	- **.٢** قم بإغلاق الشاشة.
	- **.٣** افصل آافة الأجهزة الخارجية المتصلة بجهاز الكمبيوتر.
		- **.٤** افصل سلك الطاقة من مأخذ التيار المتناوب.
	- **.٥** اقلب الكمبيوتر وضعه على سطح مستو بحيث تكون حجرة البطاریة في اتجاهك.
		- **.٦** قم بإزالة البطاریة.
		- **.٧** اضغط على SIM للداخل **(1)**، ثم أخرجها من الفتحة **(2)**.

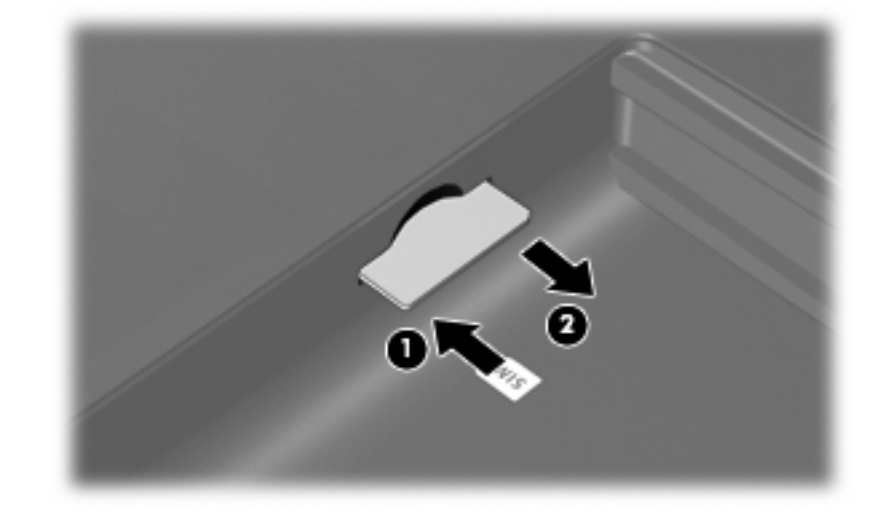

- **.٨** استبدل البطاریة.
- **.٩** قم بإعادة توصيل الطاقة الخارجية.
	- **.١٠** أعد توصيل الأجهزة الخارجية.
		- **.١١** قم بتشغيل جهاز الكمبيوتر.

# <span id="page-17-0"></span>**٤ استخدام الأجهزة المجهزة للاتصال اللاسلكي بواسطة Bluetooth) طرز مختارة فقط)**

یوفر الجهاز المجهز بـ Bluetooth اتصالات لاسلكية ذات نطاق صغير تحل محل الاتصالات بواسطة آبل مادي والتي آانت تربط قدیمًا بين الأجهزة الإلكترونية كما يلي:

- أجهزة الكمبيوتر (مكتبية، محمولة، المساعد الشخصي الرقمي PDA(
	- الهواتف (خليویة، لاسلكية، هواتف ذآية)
		- أجهزة التصویر (طابعة، آاميرا)
	- الأجهزة الصوتية (سماعة رأس، مكبرات صوت)

توفر الأجهزة المجهزة بـ Bluetooth إمكانية نظير-إلى-نظير التي تسمح لك بإعداد شبكة خصوصية (PAN (للأجهزة المجهزة بـ Bluetooth. للحصول على معلومات حول تكوین الأجهزة المجهزة بـ Bluetooth واستخدامها، راجع تعليمات برنامج Bluetooth.

### **Bluetooth ومشارآة اتصال إنترنت (ICS(**

<span id="page-18-0"></span>**لا** توصي شركة HP بإعداد كمبيوتر واحد يتضمن تقنية Bluetooth كمضيف واستخدامه كعبارة تتصل أجهزة كمبيوتر أخرى من خلالها بالإنترنت. عندما يتصل جهازا كمبيوتر أو أكثر من ذلك بواسطة تقنية Bluetooth, وتم تمكين مشاركة اتصال إنترنت (ICS) في أحد أجهزة الكمبيوتر, فقد لا یتمكن أجهزة الكمبيوتر الأخرى من الاتصال بالإنترنت بواسطة شبكة Bluetooth.

إن قوة Bluetooth تكمن في تزامن معلومات تنتقل بين الكمبيوتر والأجهزة اللاسلكية بما في ذلك الهواتف النقالة, الطابعات, الكاميرات وأجهزة PDA. يعد عدم إمكانية توصيل جهازي كمبيوتر أو أكثر من ذلك باستمرار من أجل مشاركة الإنترنت بواسطة Bluetooth قصورًا لـBluetooth ونظام التشغيل RWindows.

# **٥ حل مشكلات**

تتضمن بعض الأسباب المحتملة لمشاكل الاتصال اللاسلكي ما يلي:

- عدم تثبيت الجهاز اللاسلكي بشكل صحيح أو تعطيله.
	- فشل الجهاز اللاسلكي أو جهاز التوجيه.
	- تغيير تكوین الشبكة (SSID أو الأمان).
	- مواجهة الجهاز اللاسلكي لتداخل من أجهزة أخرى.

<span id="page-19-0"></span>**ملاحظة:** تم تضمين بعض أجهزة الشبكات اللاسلكية مع طرز مختارة فقط من أجهزة الكمبيوتر. في حالة عدم إدراج الشبكة اللاسلكية في قائمة الميزات على جانب حزمة الكمبيوتر الأصلية، یمكنك إضافة إمكانيات الشبكة اللاسلكية للكمبيوتر بواسطة شراء جهاز شبكة لاسلكي.

قبل الخوض بطريقتك في الحلول الممكنة لمشكلة الاتصال بالشبكة، تأكد من تثبيت برامج تشغيل الجهاز لكافة الأجهزة اللاسلكية.

استخدم الإجراءات الواردة في هذا الفصل لتشخيص كمبيوتر لا يتصل بالشبكة المرغوب في استخدامها وإصلاحه.

### **تعذر إنشاء اتصال WLAN**

إذا واجهت مشكلة في الاتصال بـ WLAN، تأآد من تثبيت جهاز WLAN المضمن بشكل صحيح في جهاز الكمبيوتر لدیك:

- <span id="page-20-0"></span>**ملاحظة:** یتضمن Windows ميزة Control Account User) التحكم بحساب المستخدم) لتحسين حمایة الكمبيوتر الخاص بك. قد تتم المطالبة بتصريحك أو كلمة مرورك لمهام مثل تثبيت البرامج, تشغيل الأدوات المساعدة, أو تغيير إعدادات Windows. راجع Help and Support) التعليمات والدعم) لـWindows للحصول على المزید من المعلومات.
	- **.١** حدد **Start**) ابدأ) **> Computer**) جهاز الكمبيوتر) **> properties System**) خصائص النظام).
		- **.٢** في الجزء الأیسر، انقر فوق **Manager Device**) إدارة الأجهزة).
- **.٣** حدد جهاز WLAN من قائمة محولات شبكة الاتصال. ربما تتضمن القائمة الخاصة بجهاز WLAN المصطلح لاسلكية، أو شبكة *LAN* لاسلكية، أو *WLAN*، أو .802.11

في حالة عدم سرد أي جهاز من أجهزة WLAN، فإما أن جهاز الكمبيوتر الخاص بك لا یحتوي على جهاز WLAN مضمن، أو لم یتم تثبيت برنامج التشغيل الخاص بجهاز WLAN بشكل سليم.

للحصول على مزید من المعلومات حول حل مشكلات WLAN، راجع ارتباطات موقع ویب المتوفرة في Support and Help) التعليمات والدعم).

### **تعذر التوصيل بشبكة مفضلة**

یمكن لـ Windows إصلاح اتصال WLAN المعطوب تلقائيًا:

<span id="page-21-0"></span>● في حالة وجود رمز حالة الشبكة في ناحية الإعلام، في أقصى یمين شریط المهام، انقر بزر الماوس الأیمن فوق الرمز، ثم انقر فوق **repair and Diagnose**) تشخيص وإصلاح) من القائمة.

یقوم نظام التشغيل Windows بإعادة ضبط جهاز الشبكة ویحاول إعادة التوصيل بإحدى الشبكات المفضلة.

- في حالة وضع الرمز "x "على رمز حالة الشبكة، فقد تم تثبيت برنامج تشغيل WLAN أو LAN واحد أو أآثر إلا أنه لا یمكن للكمبيوتر الاتصال.
	- في حالة عدم وجود رمز حالة الشبكة في ناحية الإعلام، اتبع هذه الخطوات:
	- **.١** انقر فوق **Start**) ابدأ) واآتب sharing and network) شبكة ومشارآة) في المربع **Search Start**) بدء البحث).
		- **٢. من قائمة نتائج البحث، انقر فوق Network and Sharing Center (مركز الشبكة والمشاركة).** 
			- **.٣** في الجزء الأیسر، انقر فوق **repair and Diagnose**) تشخيص وإصلاح).

یتم عرض إطار اتصالات الشبكة ویقوم نظام التشغيل Windows بإعادة ضبط جهاز الشبكة ویحاول إعادة التوصيل بإحدى الشبكات المفضلة.

## **عدم عرض رمز حالة الشبكة**

<span id="page-22-0"></span>في حالة عدم عرض رمز حالة الشبكة في ناحية الإعلام بعد تكوین WLAN، فإما أن یكون برنامج التشغيل مفقودًا أو معطوبًا. وقد یتم أیضً ا عرض رسالة الخطأ "لم یتم العثور على الجهاز" في Windows. یجب إعادة تثبيت برنامج التشغيل.

للحصول على أحدث إصدار لبرنامج جهاز WLAN الخاص بالكمبيوتر لدیك, اتبع هذه الخطوات:

- ١. افتح مستعرض الإنترنت ثم زر http://www.hp.com/support.
	- **.٢** حدد بلدك أو منطقتك.
- **.٣** انقر فوق الخيار الخاص بعمليات تنزیل البرامج وبرامج التشغيل, ثم اآتب الرقم الخاص بطراز الكمبيوتر لدیك في مربع البحث.
	- **.٤** اضغط على enter، ثم اتبع الإرشادات الظاهرة على الشاشة.

**ملاحظة:** إذا اشتریت جهاز WLAN المستخدم لدیك على حدة, فزر موقع الویب الخاص بالشرآة المصنعة للحصول على أحدث البرنامج.

### **عدم توفر رموز أمان الشبكة الحالية**

<span id="page-23-0"></span>عندما تتم مطالبتك بإدخال مفتاح الشبكة أو اسم الشبكة (SSID (وقت التوصيل بشبكة WLAN, فيشير ذلك إلى أن الشبكة محمية بمستوى أمان ما. یجب أن تكون بحوزتك الرموز الحالية بحيث یمكنك إنشاء اتصال على شبكة آمنة. إن اسم الشبكة (SSID (ومفتاح الشبكة عبارة عن رموز أبجدیة رقمية تقوم بإدخالها في الكمبيوتر بحيث تتعرف الشبكة على الكمبيوتر.

- بالنسبة لشبكة متصلة بجهاز التوجيه اللاسلكي الشخصي لدیك, راجع دليل المستخدم الخاص بجهاز التوجيه للحصول على إرشادات حول إعداد نفس الرموز في جهاز التوجيه وجهاز WLAN.
- بالنسبة لشبكة خاصة, مثل شبكة في المكتب أو في غرفة الدردشة العامة على الإنترنت, راجع المسؤول عن الشبكة للحصول على الرموز ثم أدخلها عند ظهور المطالبة للقيام بذلك.

تقوم بعض الشبكات بتغيير اسم الشبكة (SSID (أو مفاتيح الشبكة الخاصة بأجهزة التوجيه أو نقاط الوصول بانتظام لتحسين الحمایة. یجب عليك تغيير الرمز المتوافق في الكمبيوتر وفقًا لذلك.

إذا تم تزویدك بمفاتيح شبكة لاسلكية جدیدة واسم شبكة (SSID (جدید وقمت مسبقًا بالتوصيل بتلك الشبكة, فاتبع الخطوات الواردة أدناه للتوصيل بالشبكة:

**.١** انقر فوق **Start**) ابدأ) **> Network**) شبكة) **> Center Sharing and Network**) مرآز الشبكة والمشارآة) **> Manage networks wireless**) إدارة الشبكات اللاسلكية).

یتم عرض قائمة بشبكات WLAN المتوفرة. إذا آنت في نقطة فعالة حيث تكون العدید من شبكات WLAN نشطة، یتم عرض العدید من الشبكات.

**.٢** انقر بزر الماوس الأیمن فوق الشبكة، ثم انقر فوق **Properties**) خصائص).

**ملاحظة:** في حالة عدم سرد الشبكة التي ترغبها، راجع مسؤول الشبكة للتأآد من عمل جهاز التوجيه أو نقطة الوصول.

- **.٣** انقر فوق علامة التبویب **Security**) حمایة), ثم أدخل البيانات الصحيحة للتشفير اللاسلكي في حقل **key security Network** (مفتاح حمایة الشبكة).
	- **.٤** انقر فوق **OK**) موافق) لحفظ هذه الإعدادات.

### **اتصال WLAN ضعيف جدًا**

<span id="page-24-0"></span>إذا كان الاتصال ضعيفًا جدًا، أو إذا تعذر على الكمبيوتر إنشاء اتصال بـ WLAN، قم بتقليل التداخل من الأجهزة الأخرى، بالشكل التالي:

- انقل الكمبيوتر الخاص بك إلى منطقة أقرب لجهاز التوجيه أو لنقطة الوصول اللاسلكية.
- قم بفصل أجهزة لاسلكية أخرى مؤقتًا مثل أفران الميكرویف, الهواتف اللاسلكية أو الهاتف النقال للتأآد من عدم تدخلها.

في حالة عدم تحسن الاتصال، حاول جعل الجهاز يقوم بإعادة إنشاء كافة قيم الاتصال:

**.١** انقر فوق **Start**) ابدأ) **> Network**) شبكة) **> Center Sharing and Network**) مرآز الشبكة والمشارآة) **> Manage networks wireless**) إدارة الشبكات اللاسلكية).

یتم عرض قائمة بشبكات WLAN المتاحة. عندما تتواجد في نطاق نقطة فعالة توجد فيها عدة شبكات WLAN نشطة, فيتم عرض جميع تلك الشبكات.

**.٢** انقر بزر الماوس الأیمن فوق شبكة ما، ثم انقر فوق **network Remove**) إزالة شبكة).

### **تعذر الاتصال بجهاز توجيه لاسلكي**

إذا كنت تحاول الاتصال بجهاز توجيه لاسلكي وكانت المحاولات فاشلة، قم بإعادة تعيين جهاز التوجيه اللاسلكي بفصل الطاقة عن جهاز التوجيه لمدة من ١٠ إلى ١٥ ثانية.

إذا ما زال الكمبيوتر یتعذر على إنشاء اتصال بشبكة WLAN, فأعد تشغيل جهاز التوجيه اللاسلكي. للحصول على تفاصيل, راجع إرشادات الشركة المصنعة لجهاز التوجيه.

# **الفهرس**

#### **H**

معطل ,HP Mobile Broadband

#### **S**

SIM إخراج إدخال

#### **ا**

أجهزة لاسلكية, أنواع أمان، لاسلكية إعداد WLAN إعداد اتصال بالإنترنت اتصال شبكة محلية لاسلكية عمومية الاتصال بـ WLAN الاتصال بشبكة WLAN خاصة بشركة [٩](#page-12-0) الرموز إدارة (Connection Manager الاتصالات) حالة الشبكة لاسلكية

#### **ب**

برامج Wireless Assistant برنامج إدارة (HP Connection Manager الاتصالات من HP ( إدارة (HP Connection Manager برنامج الاتصالات من HP ( ،[٣](#page-6-0) Wireless Assistant برنامج

#### **ت**

تداخل، تقليل تشفير تقليل التداخل

#### **ج**

جدار الحمایة جهاز Bluetooth

جهاز Bluetooth جهاز WLAN [،١](#page-4-0) جهاز WWAN [،١](#page-4-0)

<span id="page-25-0"></span>زر نظام التشغيل

مفتاح الشبكة

HP Mobile Broadband وحدة

**م**

**و**

#### **ح**

حل مشكلات

#### **ر**

رمز Manager Connection) إدارة الاتصالات) رمز اللاسلكية رمز حالة الشبكة [،٢](#page-5-0) رموز حالة الشبكة رموز أمان الشبكة SSID مفتاح الشبكة **ز**

## زر اللاسلكية

**ش** شبكة لاسلكية (WLAN) استخدام الأجهزة المطلوبة الأمان موضح شبكة لاسلكية (WLAN( اتصال شبكة محلية لاسلكية عمومية الاتصال بشبكة WLAN خاصة بشرآة النطاق الوظيفي توصيلها

#### **ض**

ضوء اللاسلكية

#### **ع**

عناصر تحكم الاتصالات اللاسلكية Wireless Assistant برنامج